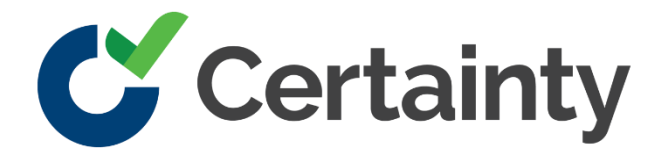

**Certainty** Software Release Notes

Version 4.2

# **Certainty Software Version 4.2 Release Notes**

## **Contents**

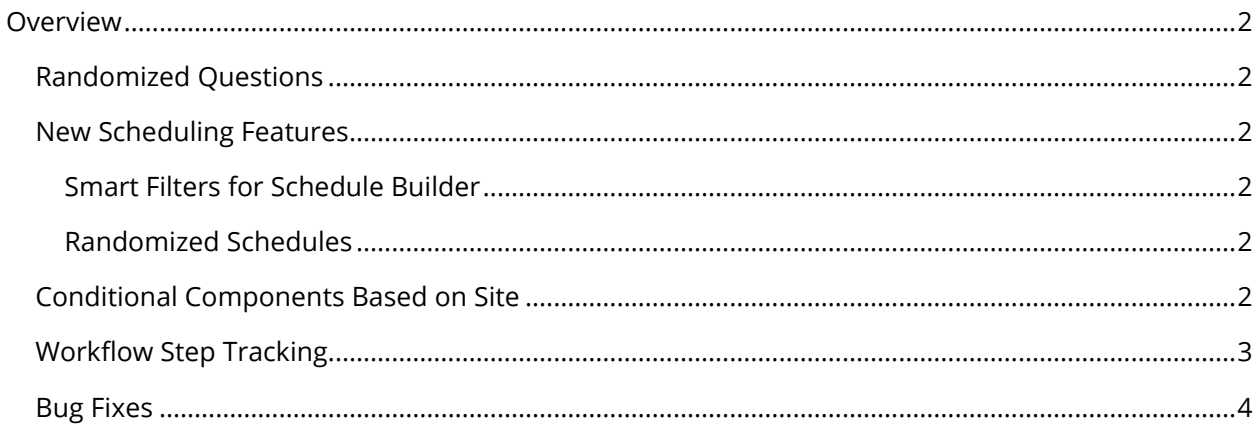

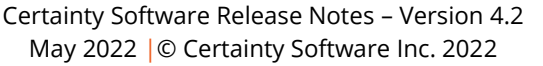

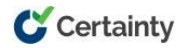

## <span id="page-2-0"></span>**Overview**

The 4.2 release is packed with new features and improvements targeted at offering admins better options for building and scheduling checklists.

#### **New features in this release**

- $\blacktriangleright$  Randomized questions
- $\blacktriangleright$  New scheduling features
- Conditional checklist components based on site
- $\blacktriangledown$  Workflow step tracking
- Various bug fixes

## <span id="page-2-1"></span>**Randomized Questions**

When creating or modifying a checklist, administrators can now choose to randomize the questions included in a question set.

If you want to randomize the selection of questions in a question set, you have two options – 'Random' or 'Even'.

'Random' fully randomizes the questions for that question set each time the checklist is used.

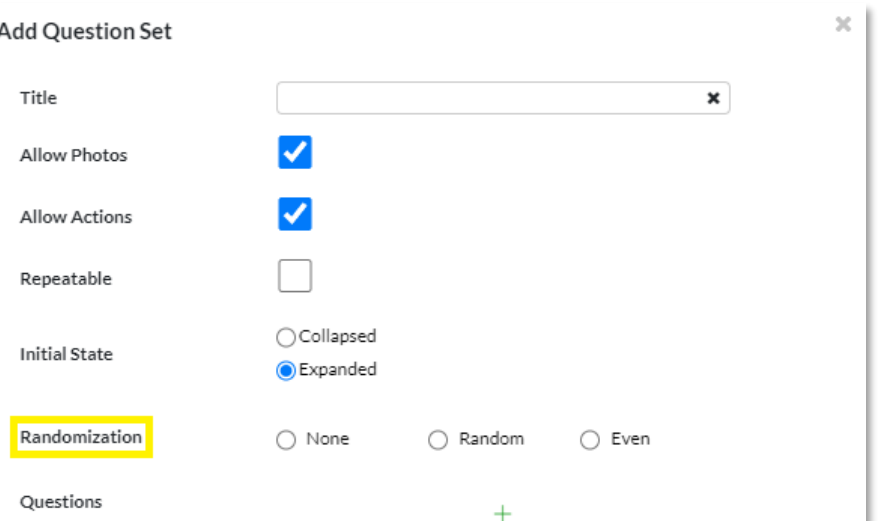

'Even' will randomize the questions included in that question set each time the checklist is used but will trend towards an even spread of all possible questions as the checklist is used.

In both cases, you will be asked how many of the available questions in the question set you would like included in the randomization.

## <span id="page-2-2"></span>**New Scheduling Features**

#### <span id="page-2-3"></span>**Smart Filters for Schedule Builder**

Creating schedules has been upgraded with filtering features based on site and checklist availability. Now when you choose a list of sites where your schedule will be applied, only checklists available at those sites will appear.

#### <span id="page-2-4"></span>**Randomized Schedules**

![](_page_2_Picture_169.jpeg)

![](_page_2_Picture_20.jpeg)

Scheduled checklists can now be randomized by site and/or user. This new feature is available while creating a schedule and can be chosen once sites and users have been selected. Two options are available for each: 'Random' which will fully randomize which user or site is chosen at each scheduled interval, and 'Even' which will randomly choose a site or user, but will choose every site or user once before choosing another site or user.

![](_page_3_Picture_75.jpeg)

## <span id="page-3-0"></span>**Conditional Components Based on Site**

Question Sets, Questions, and Answer Types can now be made conditional based on the site a checklist is being completed at. This has been a much-requested feature, and we are thrilled to make it available for the 4.2 release. This feature is in the checklist builder, and just like setting up a conditional questions/answers, you can now make checklist components conditional based on the site. Once selected, you must choose sites and/or site groups where the conditional component will appear.

![](_page_3_Picture_5.jpeg)

![](_page_4_Picture_37.jpeg)

## <span id="page-4-0"></span>**Workflow Step Tracking**

You can now track the ongoing history of changes for action workflows and checklist workflows. These tracking options are available under the 'Workflow History' tab found on the pop-up menu of an action or checklist submission.

![](_page_4_Picture_4.jpeg)

![](_page_5_Picture_31.jpeg)

From this menu you will be able to see dates, times, and responsibility assignments for the various steps of a workflow.

## <span id="page-5-0"></span>**Bug Fixes**

Various minor bug fixes.

![](_page_5_Picture_5.jpeg)